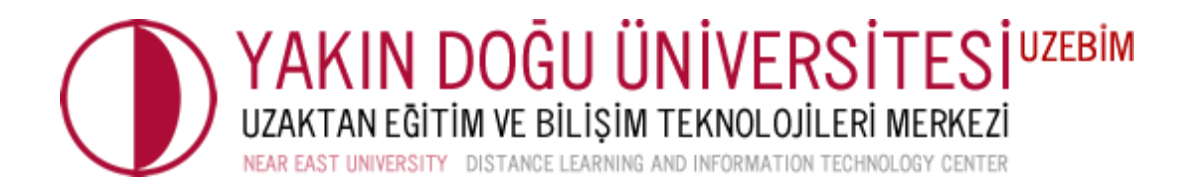

## **ÇOKTAN SEÇMELİ SORULARDA KISA CEVAP AÇIKLAMA YÖNTEMİ**

Sevgili Hocalarımız,

Çoktan seçmeli sorular sorarken öğrencilerinizden seçmiş olduğu cevabı neden seçtiğine yönelik açıklamalar yapmalarına imkan sağlayabilirsiniz. Bu işlem için: **"Sınavı Düzenle"** seçeneğinden;

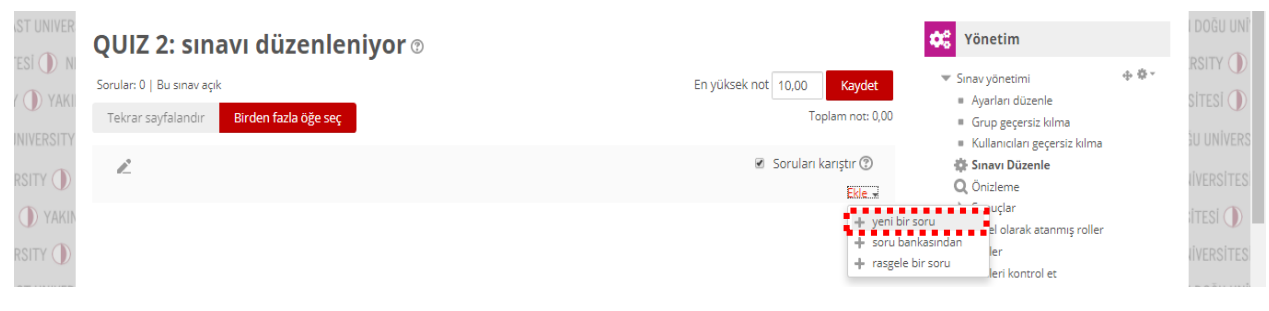

## **"Yeni Bir Soru"** sekmesine tıklayarak;

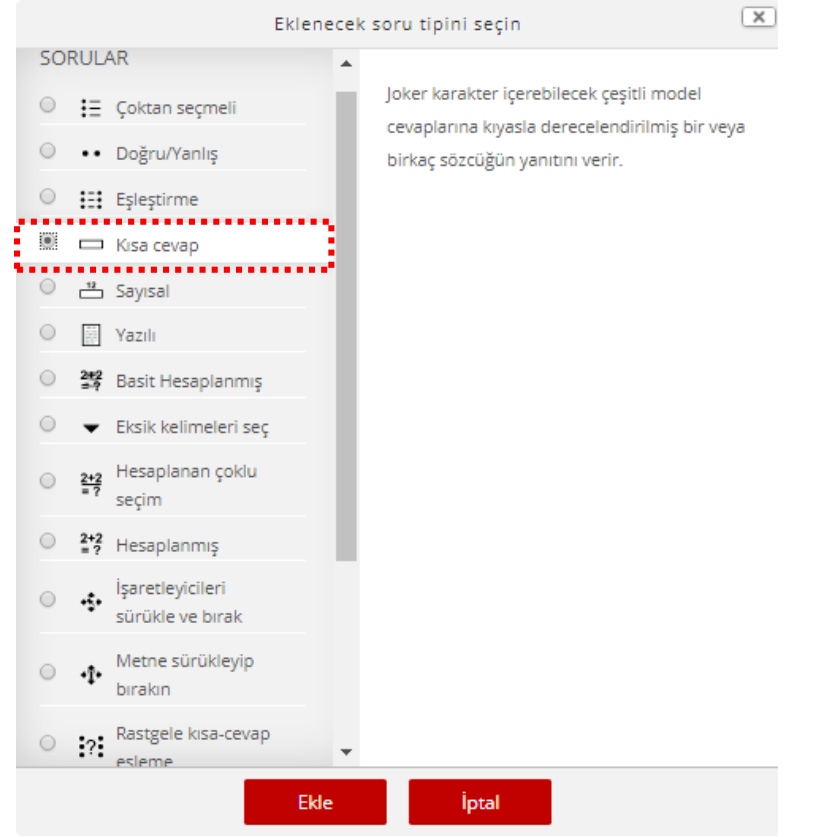

**"Kısa Cevap"** soru tipini seçiniz.

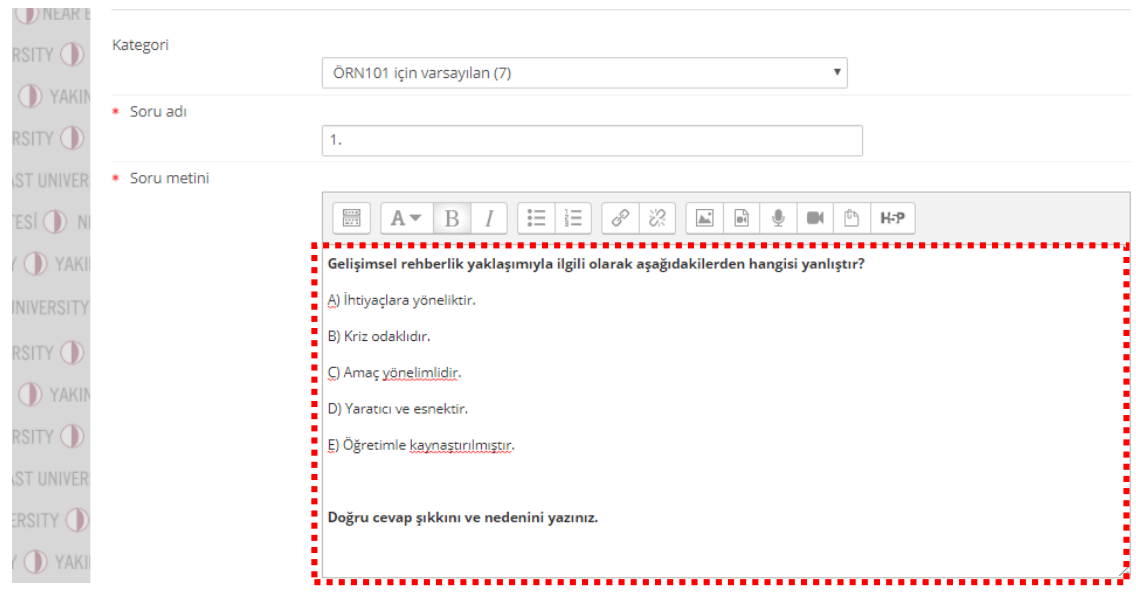

**"Soru Metni"** bölümüne çoktan seçmeli sorunuzu tamamen yazmanız gerekmektedir.

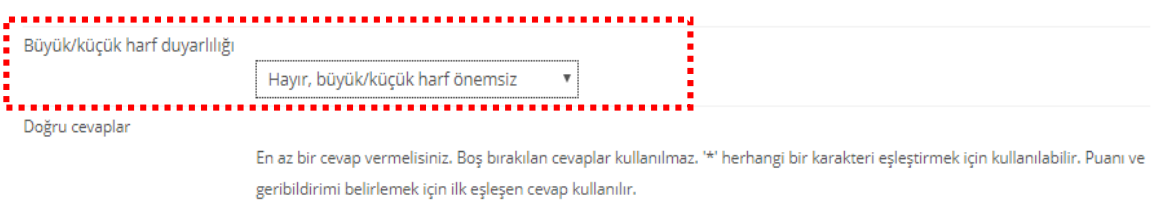

Soruya verilen cevap yönteminde **"Büyük/Küçük Harf Duyarlılığı"** seçeneklerini düzenleyebilirsiniz.

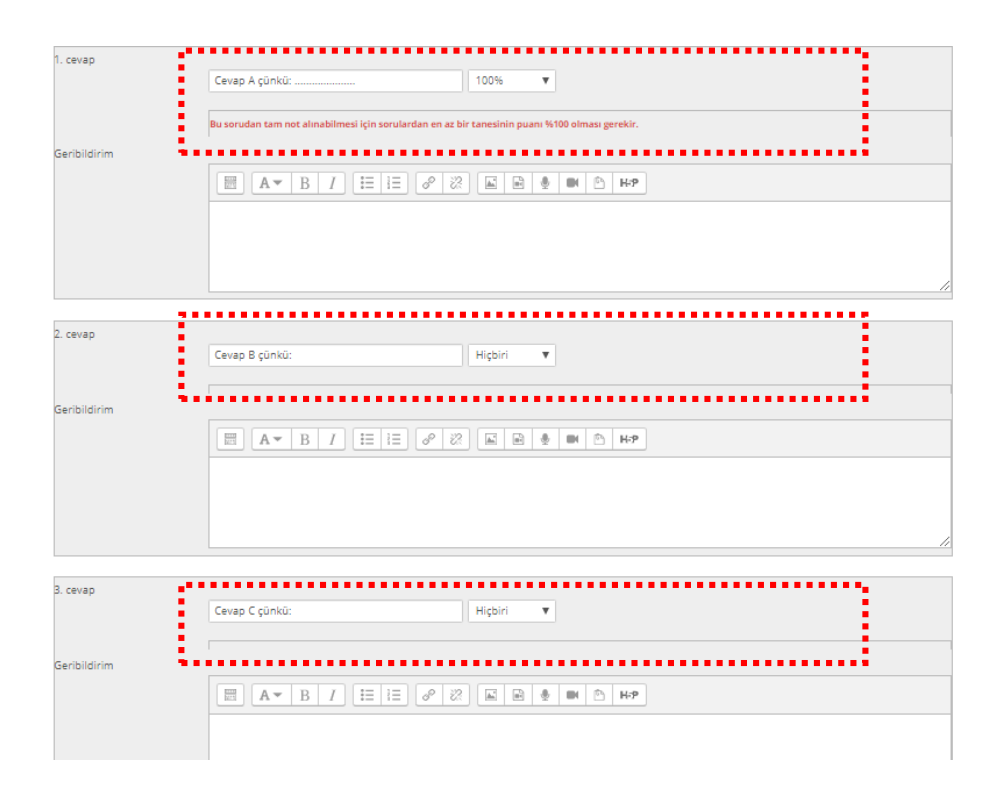

**"Cevap Anahtarı"** bölümüne sorunuzun cevabını girerek **"%100"** olarak işaretlemeniz gerekmektedir.

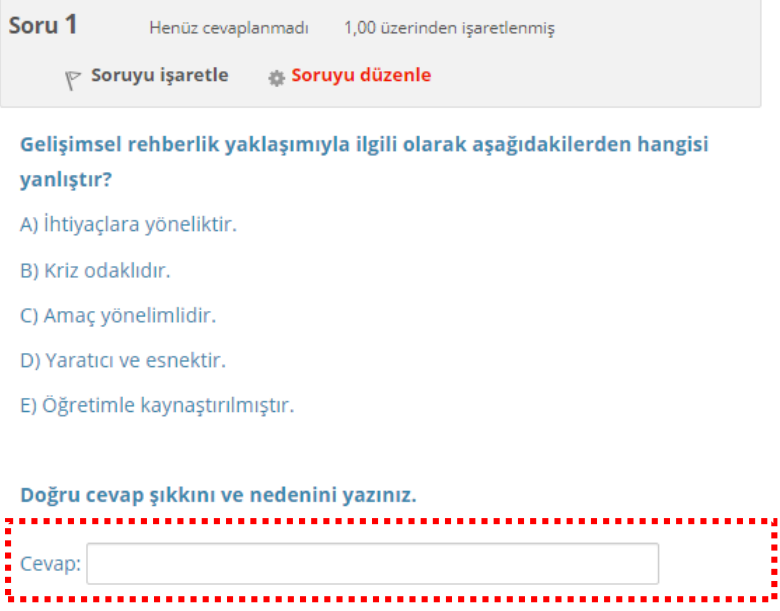

Belirtilen bölümde öğrenciler hangi şıkkı seçtiğini ve neden seçtiğini açıklayabilir.

**ÖNEMLİ:** Çoktan seçmeli soru tarzı ile kısa yanıt birleştirilmiştir. Bundan dolayı puanlandırma manuel olarak gerçekleşmektedir. Çünkü girmiş olduğunuz cevap anahtarında yazılan cevabı girdiklerinde puan alabilmektedirler. Bu nedenden dolayı puanlandırma durumunu kapatabilirsiniz. Puanlandırmanızı manuel olarak yapabilirsiniz.

## **Sistemde manuel olarak puanlandırmak yapmak için:**

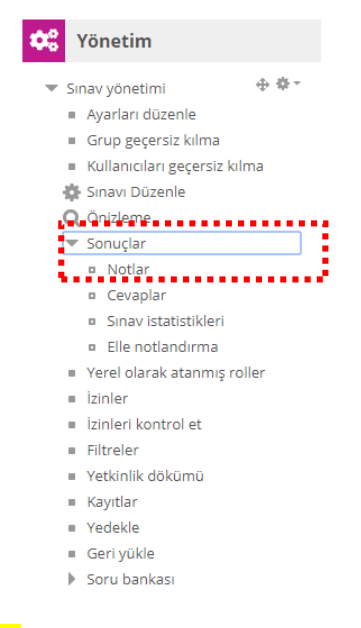

**"Sonuçlar"** bölümünden **"Notlar"** sekmesine tıklayarak öğrencinizin bulunduğu sekmeden **"Uygulamaları İncele"** seçeneğini tıklayınız.

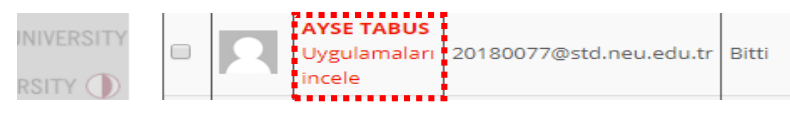

Manuel puanlandırmayı yapmak için; soruya verilmiş cevap bölümünde bulunan **"Yorum yap veya notu değiştir"** seçeneğine tıklayabilirsiniz.

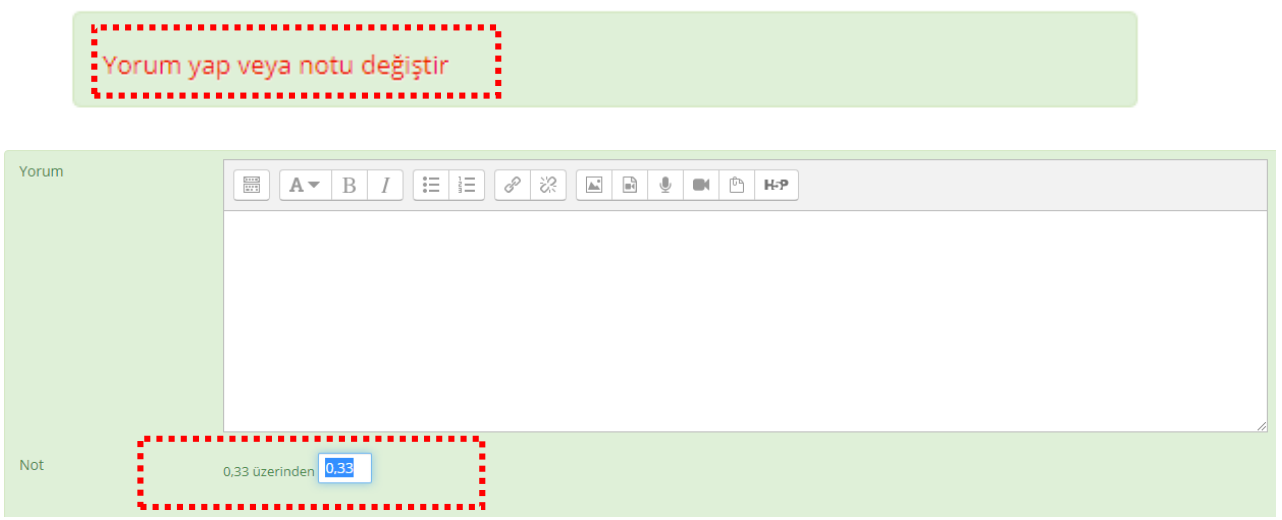

**"Yorum"** bölümünden yanlış verilen cevaplara geri dönütler vererek, **"Not"** bölümünden ise puanlandırmanızı gerçekleştirebilirsiniz.